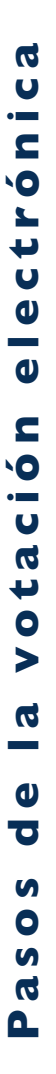

CONFIRMAR. ELECCIONES GENERALES<br>Y PARLAMENTO ANDINO 2016 **RES** VEDICIOUS SU VOTACION .<br>PRESIONAR: CAMBIAR PARA MODIFICAR SU VOTO O CONFIE<br>PARA IMPRIMIR SU VOTO 1 DECIDENTE V VICEODECIDENTES PARTIDO POLITICO CONTIGO EN LA DISTANCIA 2. CONGRESISTAS PARTIDO POLITICO LOS 3. PARLAMENTO ANDINO ALIANZA ELECTORAL JUNTOS EN 3 0 21 26

**Paso 5:** En la cédula Parlamento Andino, presiona la opción de tu preferencia. PARI AMENTO ANDINO PRESIONE SOBRE EL SIMBOLO U OPCION DE SU PREFERENCIA PARTIDO POLITICO<br>AMANECER DE<br>NUEVO **R** ALIANZA ELECTORAL<br>PAZ Y AMOR PARTIDO POLITICO<br>GOTAS DE LLUVIA ALIANZA ELECTORAL<br>LUNA LLENA 320 PARTIDO POLITIC<br>CONTIGO EN LA<br>DISTANCIA **PARTIDO POLITICO A**<br>OTRO LADO DE LA ◌ PARTIDO POLITICO EL **PARTIDO POLITICO**<br>HOJAS AL VIENTO PARTIDO POLITICO<br>SEMBRANDO LA<br>AMISTAD ALIANZA ELECTORAL **> (0)** 

PARTIDO POLITICO EL

PARTIDO POLITICO<br>FELICES POR<br>SIEMPE

**PARTIDO POLITICO**<br>AYUDA PARA TODOS

PARTIDO POLITICO LA<br>VIDA ES BUENA

VOTO VOTO NULO

**SIGUIENTE** 

VOTO<br>NULO

**UNIVERSO** 

**Paso 8:** Devuelve la tarjeta de activación al miembro de mesa.

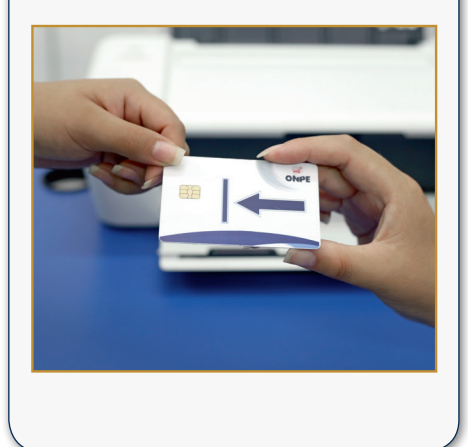

Si votas por una organización política, tendrás opción a presionar por el o los números de los candidatos de tu preferencia. **REGRESAR VOTO PREFERENCIAL CONGRESISTAS**  $40 \mid 41 \mid 42$ 30  $AA$  $45$  $46$  $47$  48  $E_{\Omega}$ 51  $52$ 53 54  $EQ$ 62 63  $64$ 65  $68$  69 70 71 72 **SIGHTENTE** 

**Paso 9:** Deposita la constancia de voto en el ánfora y recibe tu DNI con el holograma pegado.

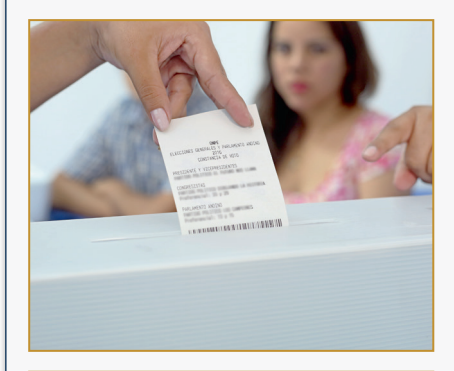

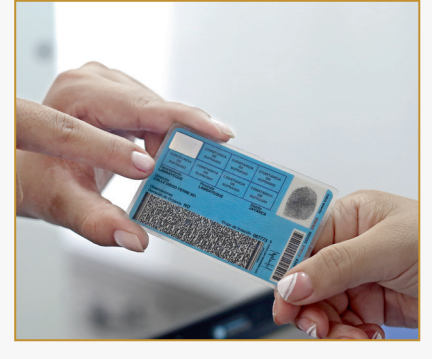

**Paso 3:** En la cédula presidencia presiona la opción de tu preferencia y luego presiona SIGUIENTE.

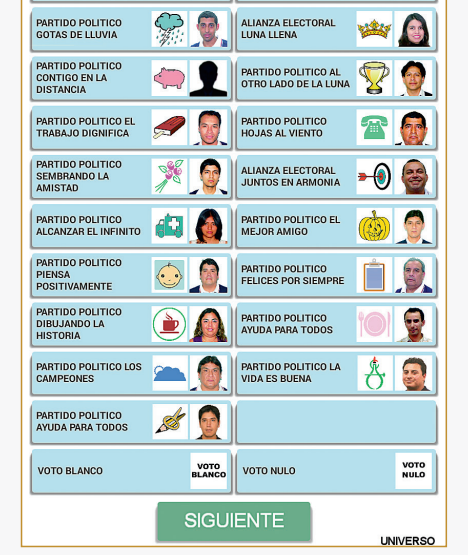

**Paso 7:** Retira la constancia de voto y verifica que los votos impresos sean iguales a los de la pantalla. Luego, retira la tarjeta de activación.

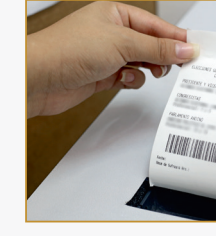

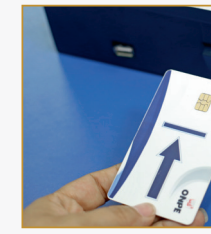

Si votas por una organización política, tendrás opción a presionar por el o los números de los candidatos de tu preferencia.

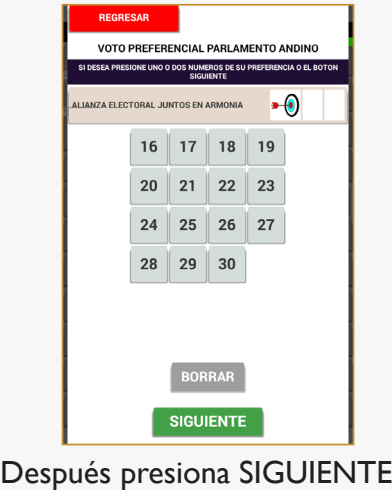

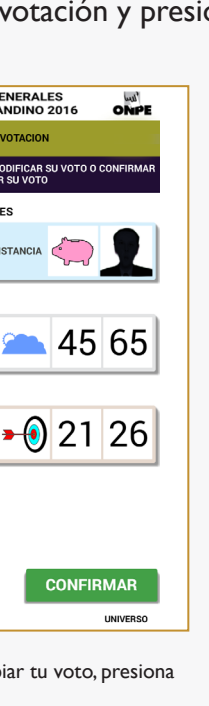

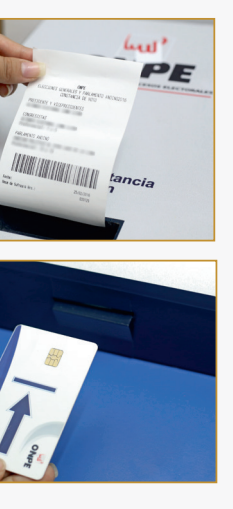

**Nota**: Si necesitas cambiar tu voto, presiona CAMBIAR.

CAMBIAR

## **Paso 1:** Presenta tu DNI y recibe la tarjeta de activación.

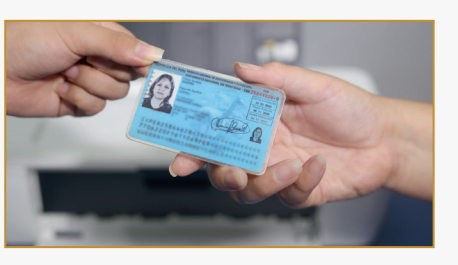

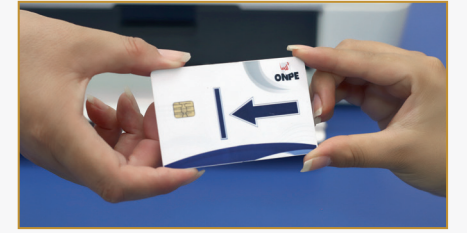

Después presiona SIGUIENTE.

**Paso 2:** Dirígete a la cabina de votación electrónica e inserta la tarjeta.

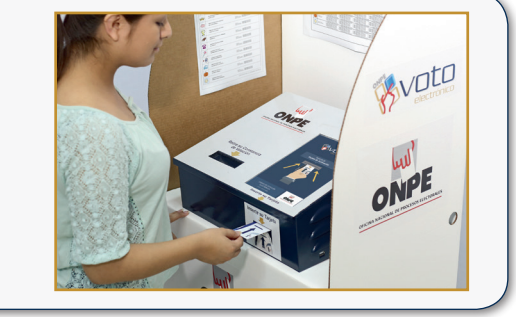

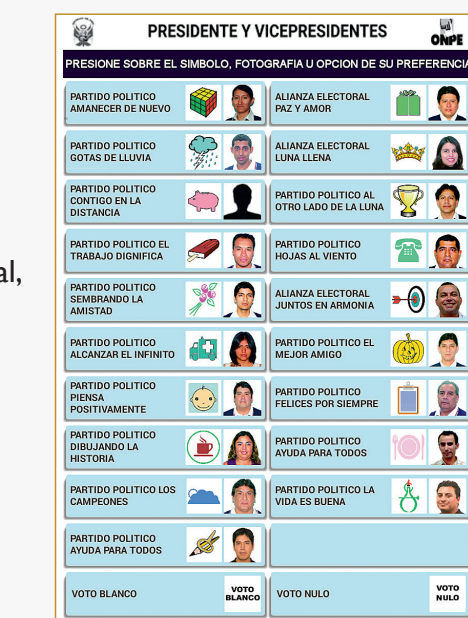

**Paso 4:** En la cédula congresistas, presiona la opción de tu preferencia. **Paso 6:** Verifica tu votación y presiona

 $\frac{10}{\sqrt{2}}$ CONGRESISTAS PRESIONE SOBRE EL SIMBOLO U OPCION DE SU PREFERENCIA Ŵ ALIANZA ELECTO m PARTIDO POLITICO<br>GOTAS DE LLUVIA ALIANZA ELECTORAL<br>LUNA LLENA **STREE** PARTIDO POLITICO AL<br>OTRO LADO DE LA  $\mathbf{P}$  $\bigcirc$ PARTIDO POLITICO EL **PARTIDO POLITICO**  $\sqrt{10}$ PARTIDO POLITICO<br>SEMBRANDO LA<br>AMISTAD ALIANZA ELECTORAL **D**<sup>(0)</sup> PARTIDO POLITICO<br>ALCANZAR EL<br>INFINITO **A** PARTIDO POLITICO EL PARTIDO POLITICO PARTIDO POLITICO<br>FELICES POR<br>SIEMPRE  $\bigodot$ PARTIDO POLITICO<br>CONTIGO A LA<br>DISTANCIA  $\bullet$ PARTIDO POLITICO<br>AYUDA PARA TODOS PARTIDO POLITICO LA m PARTIDO POLITICO<br>AYUDA PARA TODOS VOTO<br>NULO VOTO VOTO NULO

PARTIDO POLITI<br>AMANECER DE

PARTIDO POLITICO<br>CONTIGO EN LA<br>DISTANCIA

PIENSA<br>POSITIVAMENTE

PARTIDO POLITICO

VOTO BLANCO

PARTIDO POLITICO<br>ALCANZAR EL<br>INFINITO

PARTIDO POLITICO<br>PIENSA<br>POSITIVAMENTE

PARTIDO POLITICO

PARTIDO POLITICO

VOTO BLANCO

PARTIDO POLÍTICO

**DIBUJANDO LA** 

đД

 $\sim$ 

**SIGUIENTE**